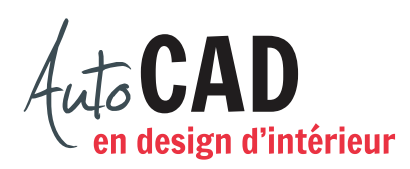

## **EXERCICE 12 – NOTAIRE**

Accédez au fichier XXXX\_09 Notaire.dwg.

Créez un style de cotation Architecture\_Notaire. Ajustez les paramètres suivants :

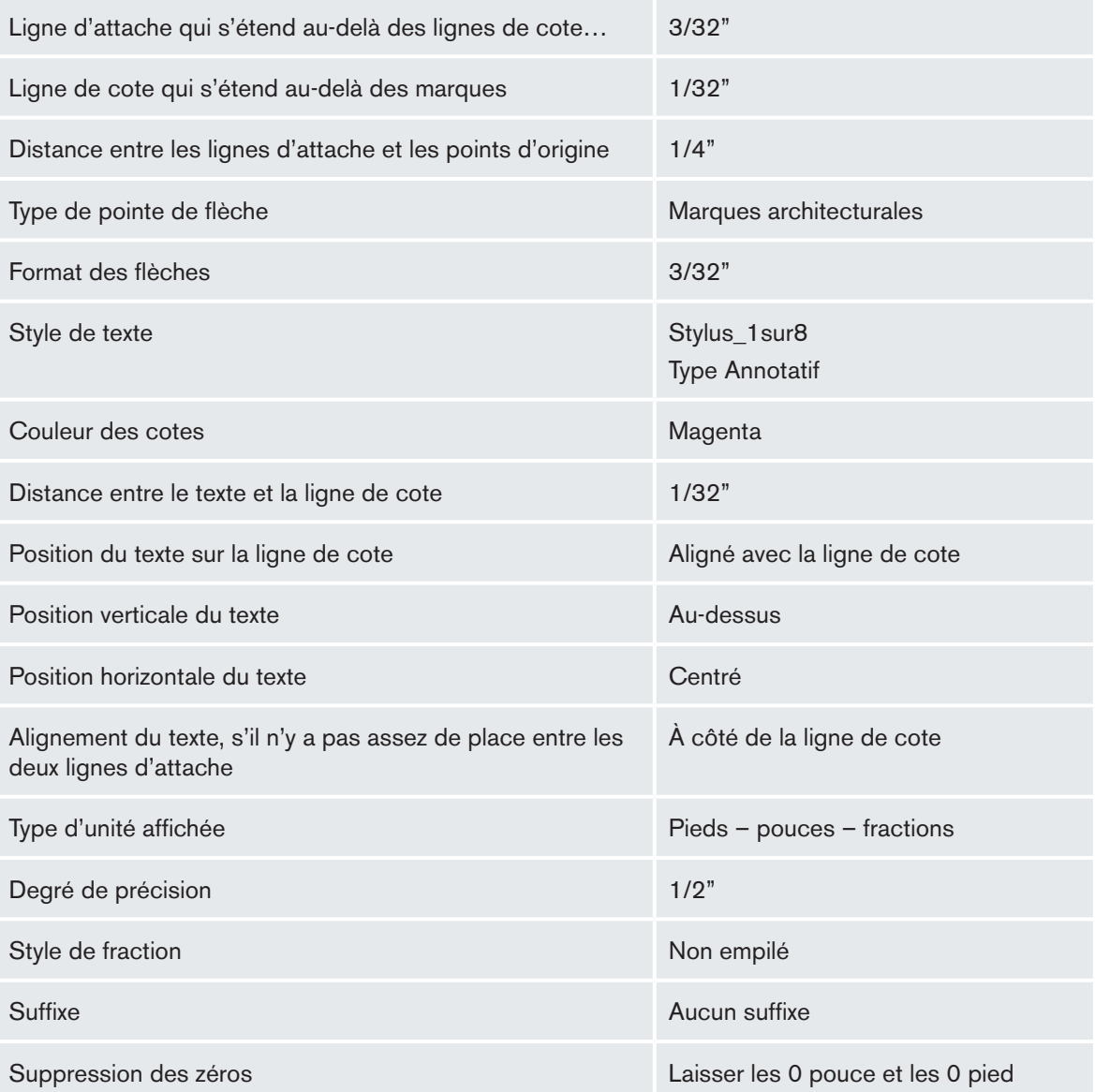

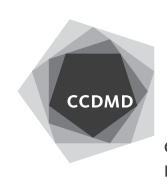

 $9 - 10$  $IO'-O''$  $C - 4$  $7^{\circ}$ -O"  $G'-O''$  $8 - 2 = 10$  $4 - 3$  $5 - 2$ "  $7^{\circ} - 4^{\circ}$  $4"$  $19 - 10$ 

Utilisez ce style de cote pour placer des cotes sur une échelle d'annotation de 3/16" = 1'-0" comme illustré.

Enregistrez le fichier initial **XXXX\_12 Notaire.dwg**. XXXX représente les quatre premiers caractères de votre code permanent.

**2**